## Q [データリンク]コマンド内の「タイプ」とは何ですか

# A データリンクの[設定]で設定した内容のセットです

[データリンク]ダイアログの[設定]で設定したリンクの対象とキーの設定、セル位置指定の設定をタイプごとにセットで保存 することができます。

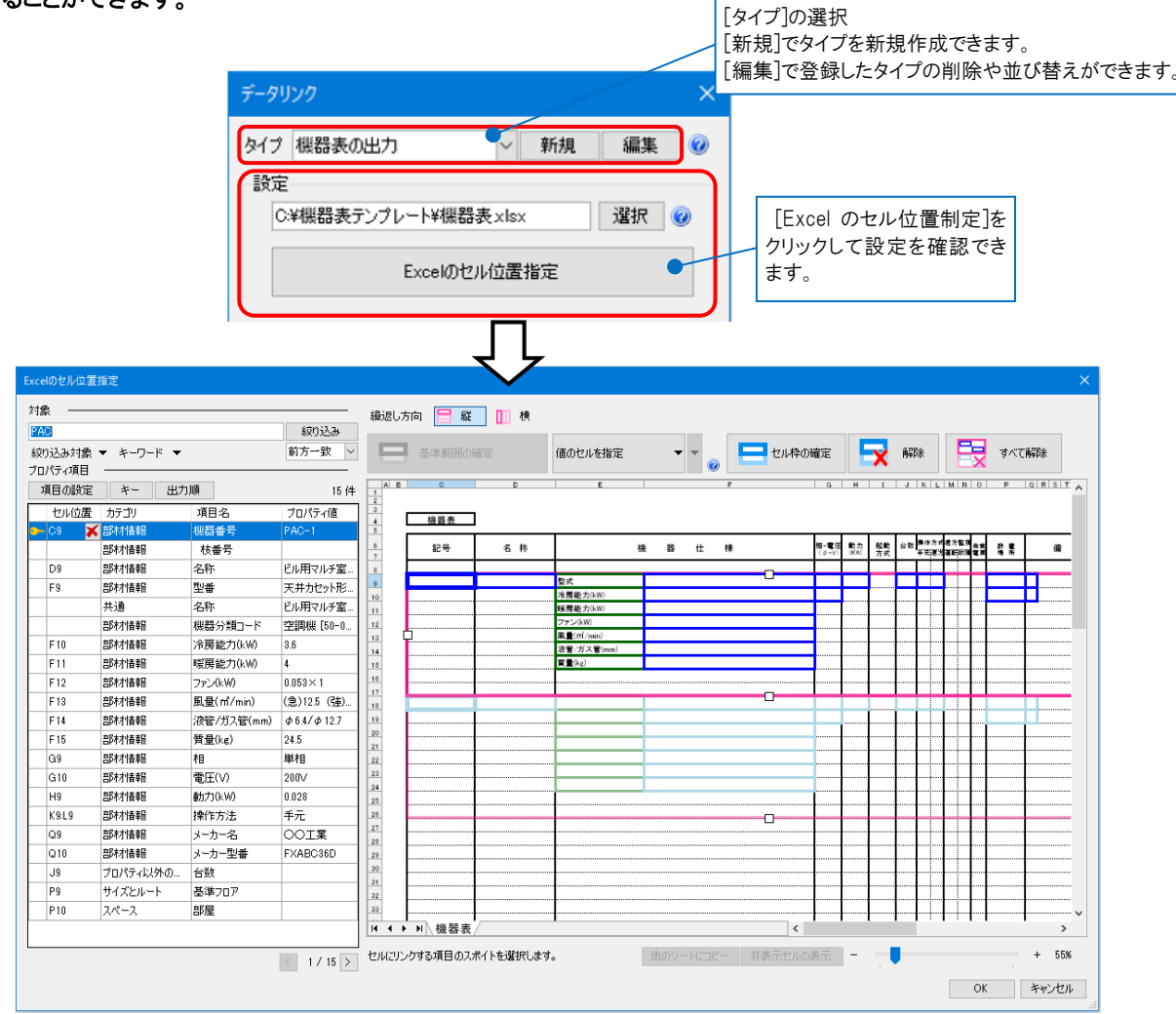

同じ表形式でも読み込み用と出力用など、情報が異なる場合、設定を分けて保存することが可能です。

### ▼[対象]と[キー]の設定

#### ・[対象]の設定

Excel に入出力する対象の要素を図面内から絞り込みます。

[絞り込み対象]から「フロア」「レイヤー」「要素(検索)」ごとに絞り込み、[キーワード]からキーワードの絞り込みをする ことが可能です。

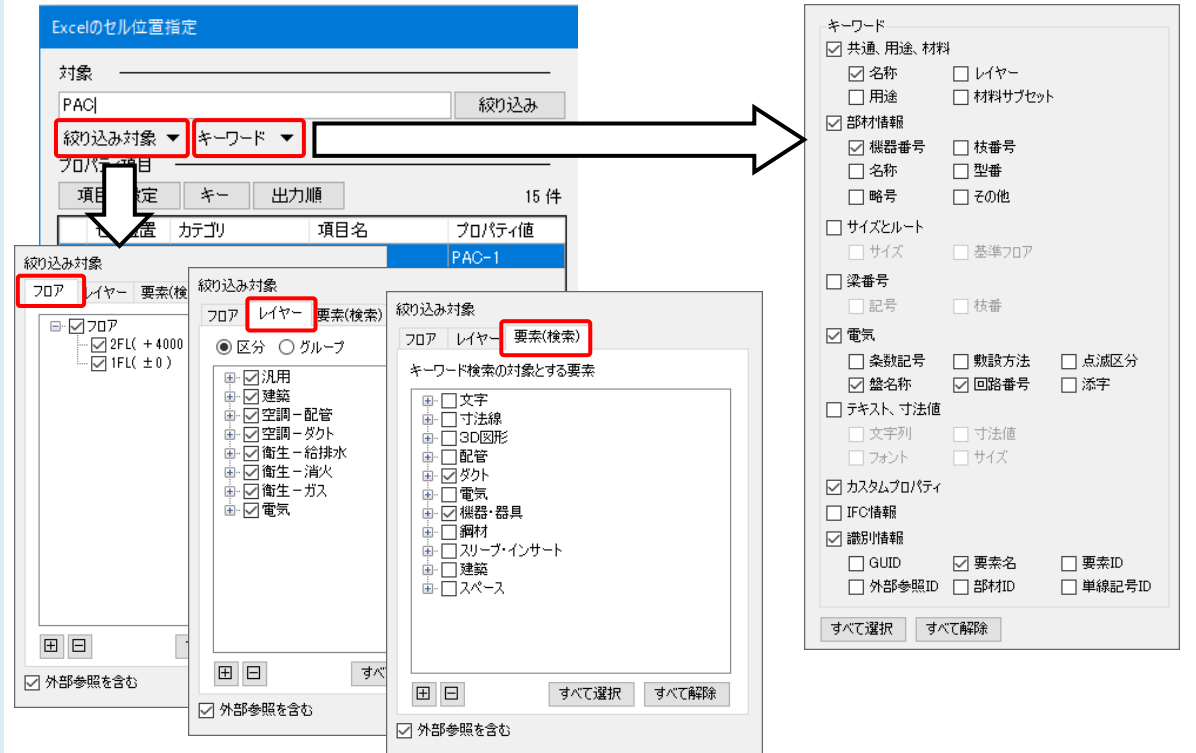

・[キー]の設定

絞り込みした要素と Excel のデータを紐づけするためのキーを設定します。[項目の設定]で追加した項目の中から キーとなる項目を設定します。

(キーについては、FAQ「[データリンク]コマンド内の[キー][は何を設定しますか」](https://www.nyk-systems.co.jp/archives/faq/401)をご参照ください。)

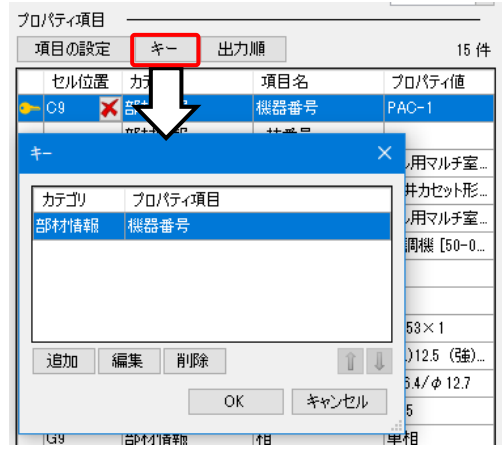

### ▼セル位置指定の設定

Excel の各セルに設定した内容を保存します。

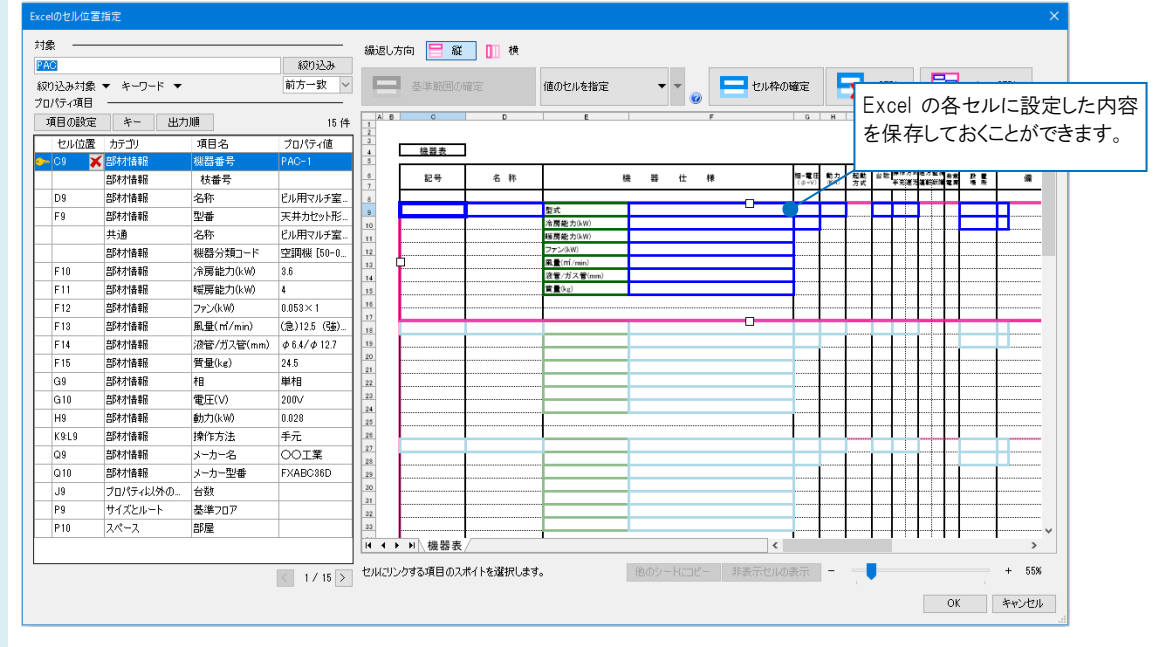

#### ●補足説明

[データリンク]ダイアログの[設定]に設定されている Excel のファイルのパスは、タイプを追加した時のファイルがはじめに セットされていますが、他の Excel ファイルを指定することができます。セル位置の設定を保存しているため、同じ表形 式の異なるファイルを指定しても、同じ設定で出力と読み込みをすることが可能です。

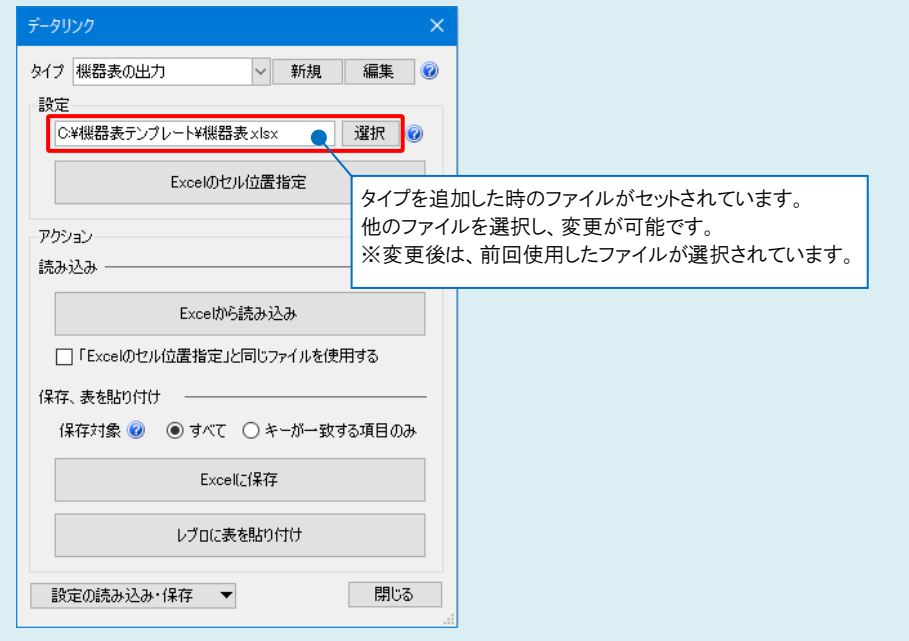